# Introduction to Remote Control of your Amateur Radio Station via the Internet

By Bill McCaa, K0RZ

#### Who is KORZ

- Bill McCaa, retired Electrical Engineer.
- Licensed since 1954 and continually active in Amateur Radio.
- Calls: W3ZBE, K0RZJ, K0RZ
- Active on 1.8 MHz. through 47 GHz.
- Setup Internet remote controlled station in 2007.

#### Remote Control History

- Leased wire line
- Private wire line
- Telephone dedicated circuit
- Telephone dialup
- Radio
- Virtual wire line (Internet)

#### Subjects to be Covered

- What is Internet station remote control?
- Hardware requirements.
- Software required.
- Setting up your station.
- Problems to overcome.
- Connecting via the Internet.
- FCC requirements.
- Enhancements.
- Examples of remote stations and use.
- Where to get more information.

### What is Internet Station Remote Control

 A remote computer accesses a local computer located at the amateur station and connected to the radio and accessories.

• Use the Internet as a virtual wire connection between the remote and station computers.

### Internet Station Remote Control Block Diagram

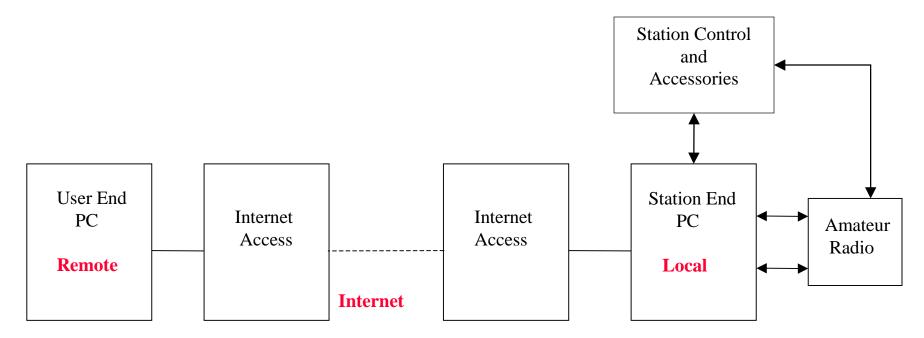

#### **Operating Software**

- Remote Screen
- Remote Audio

#### **Operating Software**

- Host Screen
- Radio Control
- Audio Path
- Accessory

#### Hardware Requirements

- Station computer is at least a 2.0 GHz Pentium IV with a sound card, and one serial and parallel port.
- Internet speed of at least 500 Kb with Router.
- A Radio that can be controlled via the computer.
- A ground isolated duplex audio interconnection between the computer and the radio.
- AC Power control, antenna selection, and timers.
- Remote computer with an Internet connection capability and a sound card.

#### Software Required

- Remotely operate the station computer.
  - XP Pro Remote Desktop, RealVNC, TightVNC

#### Computer to Computer

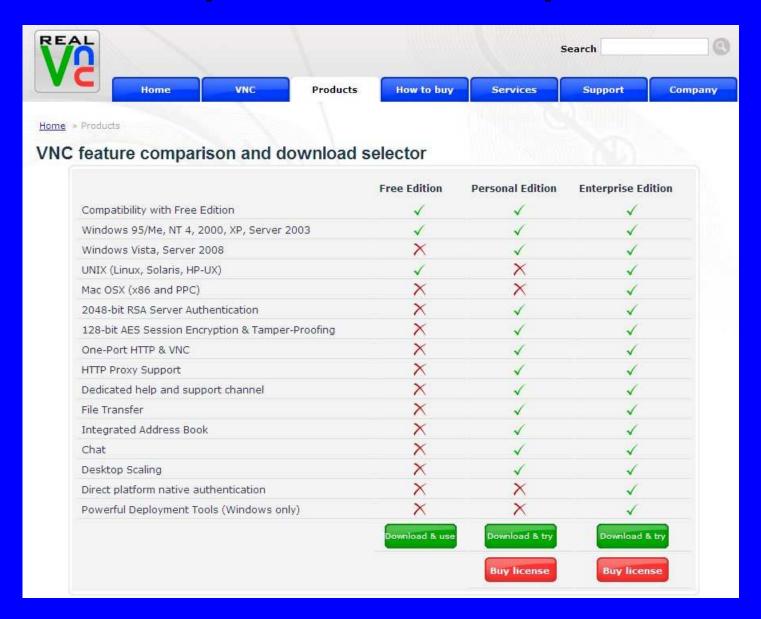

#### Software Required

- Remotely operate the station computer.
  - XP Pro Remote Desktop, RealVNC, TightVNC
- Radio control software.
  - Ham Radio Deluxe, Kenwood ARCP

#### Ham Radio Deluxe

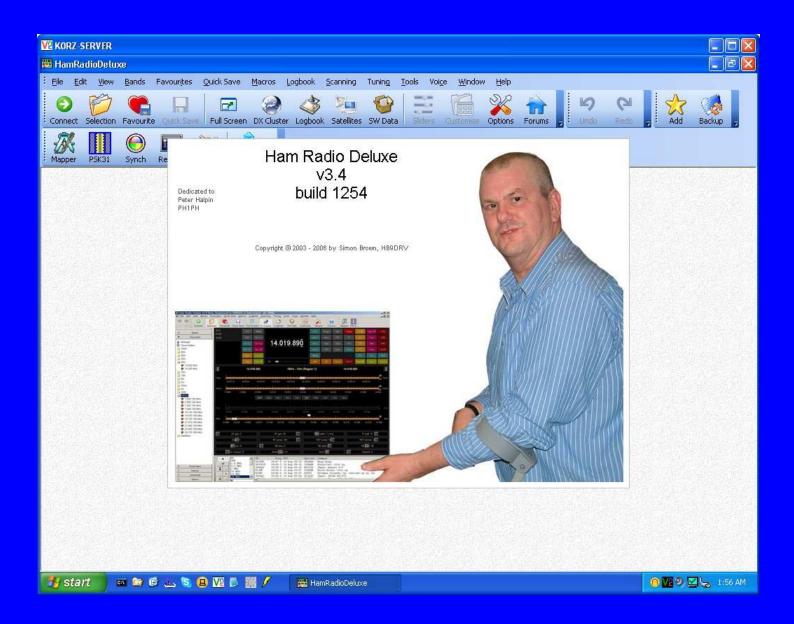

#### Ham Radio Deluxe Screen

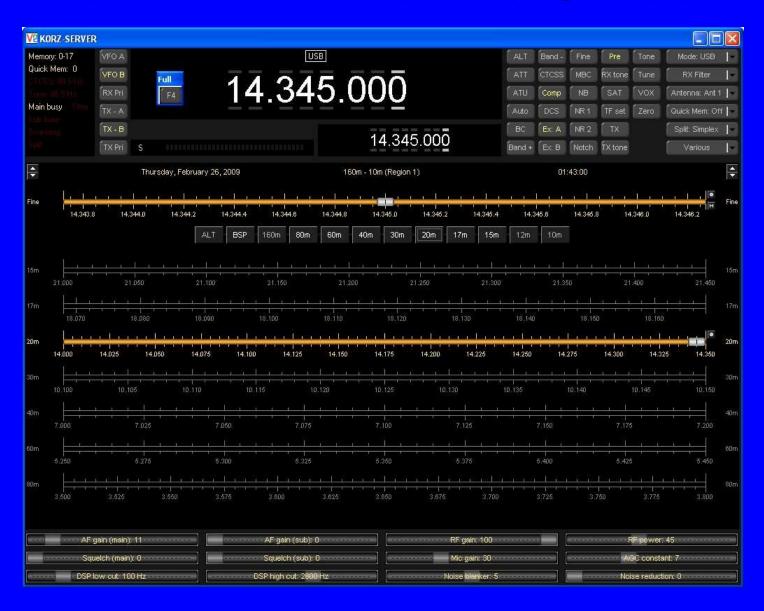

#### Kenwood ARCP2000

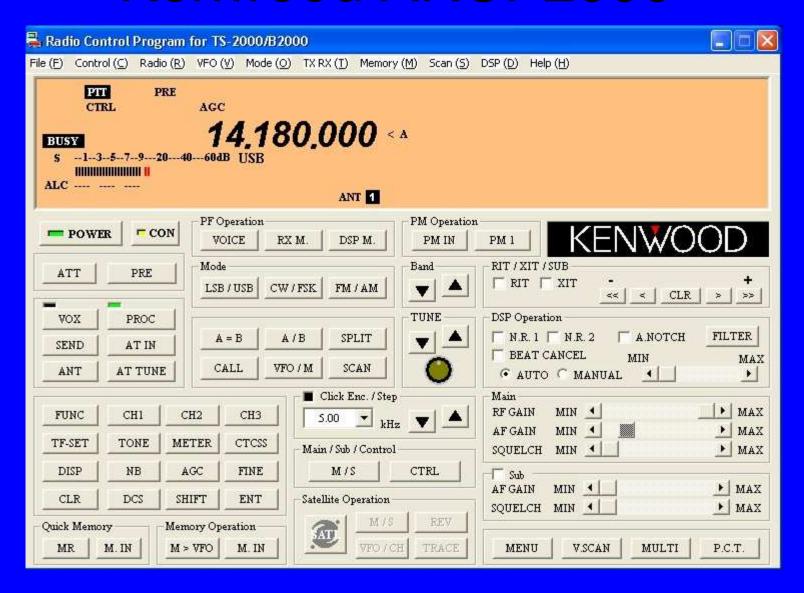

#### Software Required

- Remotely operate the station computer.
  - XP Pro Remote Desktop, RealVNC, TightVNC
- Radio control software.
  - Ham Radio Deluxe, Kenwood ARCP
- Audio connection.
  - Skype, SpeakFreely (PTT)

### Skype Download

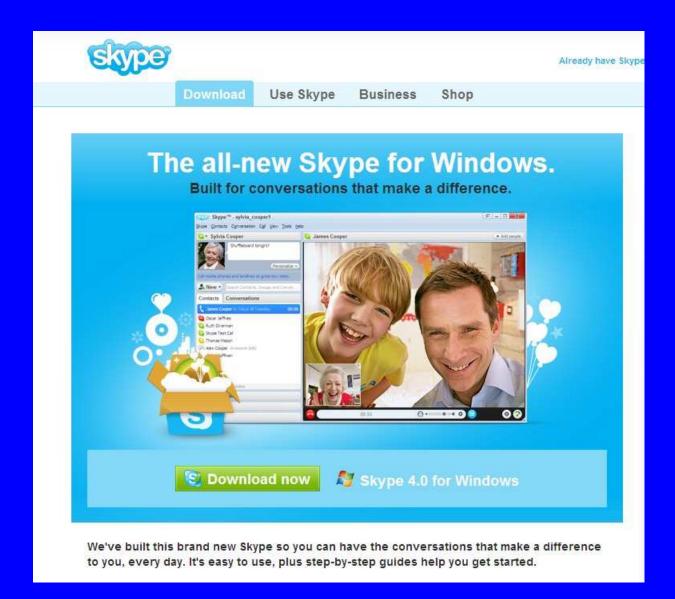

#### Software Required

- Remotely operate the station computer.
  - XP Pro Remote Desktop, RealVNC, TightVNC
- Radio control software.
  - Ham Radio Deluxe, Kenwood ARCP
- Audio connection.
  - Skype, SpeakFreely (PTT)
- Station control
  - K0RZ Switch, N8LP Remote

#### Parallel Port Relay Programs

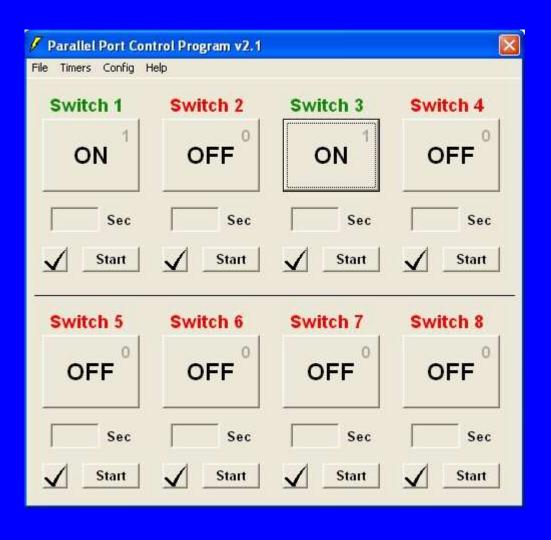

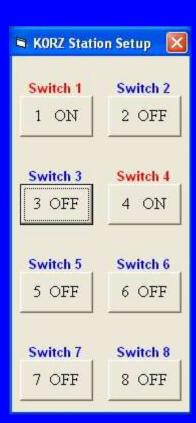

### \$40 Parallel Relay Board Carl's Electronic Kits

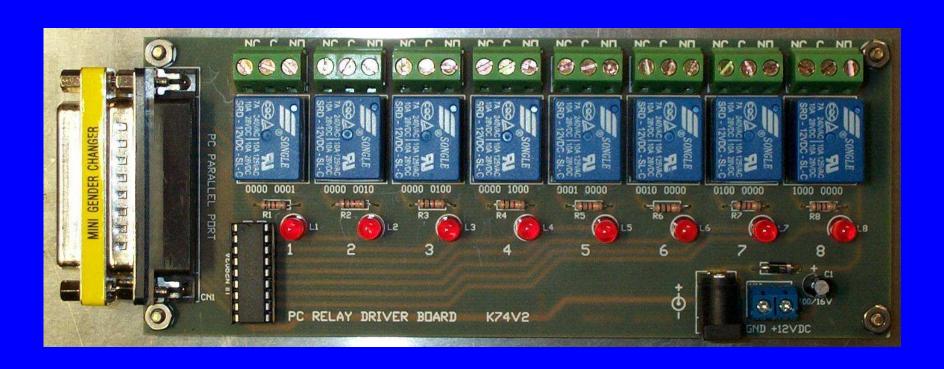

#### **N8LP Serial Remote Control**

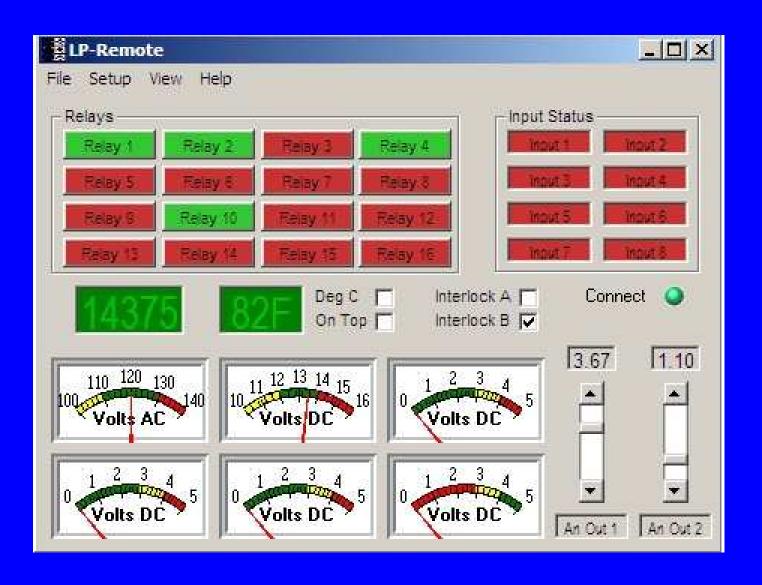

#### **N8LP Remote Control Board**

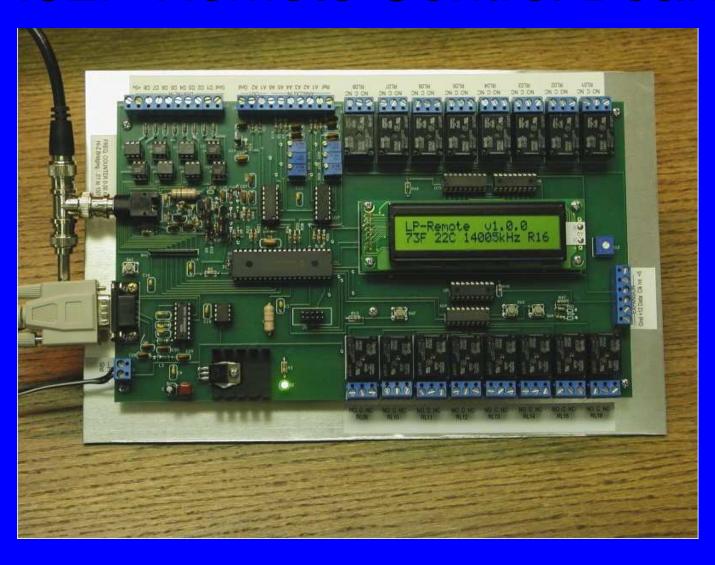

#### Setting up your Station

- Install and configure the remote computer and the station computer control software and verify operation.
- Install the radio control software and connect the radio port to the computer port and establish control of the radio via the station computer.
- Install audio software on the remote and station computers and connect the radio audio to the station computer sound card and set audio levels.
- Install station accessory software on the station computer and connect relays as desired.

#### Problems to Overcome

- Understanding static IP and dynamic IP addresses.
- Configuring your router user side addresses and ports.
- Configuring the station computer for a static IP address.
- Managing a Internet dynamic IP address.
  - Software and services are available to remotely determine your Internet IP address: No-IP.

### Connecting via the Internet

• Internet and Router configured.

#### Router Internet Front Side

Firmware Version: v8.00.2, Jun. 7, 2007

Current Time: Thu, Feb 26 2009 00:11:40

MAC Address: 00:45:45

Router Name: WRT54G

Host Name:

Domain Name: hsd1.co.comcast.net.

Login Type: Automatic Configuration - DHCP

IP Address: 60.35.300.100

Subnet Mask: 255.255.248.0

DNS 1: 68.87.85.98

DNS 2: 68.87.69.146

DNS 3: 68.87.78.130

MTU: 1500

#### Computer Internet Setup

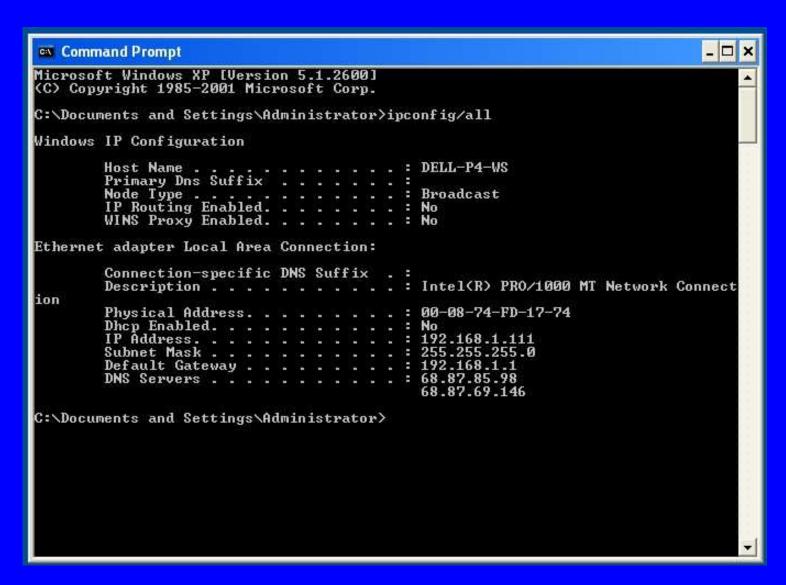

#### Connecting via the Internet

- Internet and Router configured.
- Setup a block of static IP addresses on the back or user side of your router.

#### Router user Static IP address

| Router Name:                                                                                                    | WRT54G                                             |
|----------------------------------------------------------------------------------------------------|----------------------------------------------------|
|                                                                                                    | WK154G                                             |
| Host Name:                                                                                                    |                                                    |
| Domain Name:                                                                                                    |                                                    |
| MTU:                                                                                                    | Auto                                               |
| Size:                                                                                                    | 1500                                               |
| Subnet Mask:                                                                                                    | 192 . 168 . 1 . 1<br>255 . 255 . 255 . 0 •         |
| Subnet Mask:                                                                                                    | 255.255.255.0                                      |
| Subnet Mask:  DHCP Server:  Starting IP Address                                                                    | 255.255.255.0<br>© Enable O Disable  192.168.1.125 |
| Subnet Mask:  DHCP Server:  Starting IP Address  Maximum Number o                                                  | 255.255.255.0 ▼  ② Enable ○ Disable  192.168.1.125 |
| DHCP Server:                                                                                                    | 255.255.255.0<br>© Enable O Disable  192.168.1.125 |
| Subnet Mask:  DHCP Server:  Starting IP Address  Maximum Number of DHCP Users:                                     | 255.255.255.0                                      |
| Subnet Mask:  DHCP Server:  Starting IP Address Maximum Number o DHCP Users:  Client Lease Time:                   | 255.255.255.0                                      |
| Subnet Mask:  DHCP Server:  Starting IP Address:  Maximum Number of DHCP Users:  Client Lease Time:  Static DNS 1: | 255.255.255.0                                      |

#### Connecting via the Internet

- Internet and Router configured.
- Setup a block of static IP addresses on the back or user side of your router.
- Setup the station computer for a static IP address.

#### Computer Static IP address

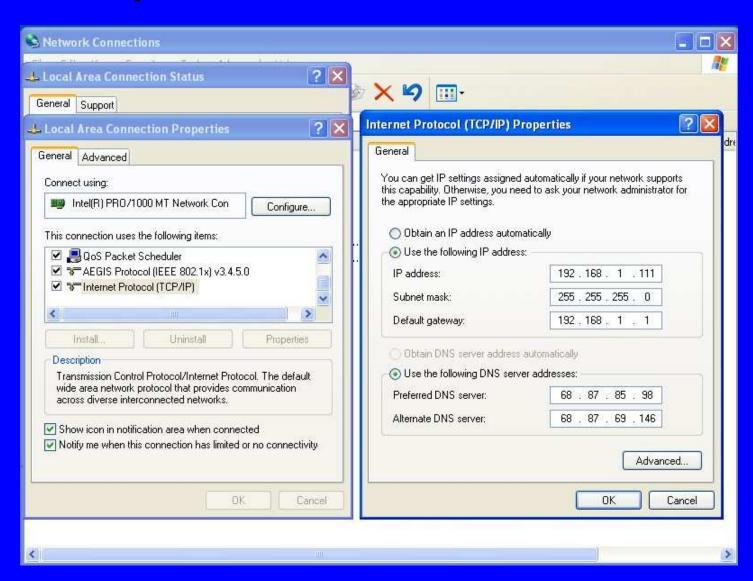

#### Connecting via the Internet

- Internet and Router configured.
- Setup a block of static IP addresses on the back or user side of your router.
- Setup the station computer for a static IP address.
- Configure the router to assign the IP address and ports to match the software installed on the station computer.

# Router user address and port assignments

| Port Range             |       |    |       |          |                |        |  |  |
|------------------------|-------|----|-------|----------|----------------|--------|--|--|
| Application<br>RealVNC | Start |    | End   | Protocol | IP Address     | Enable |  |  |
|                        | 5800  | to | 5800  | TCP 💌    | 192.168.1. 100 | V      |  |  |
| RealVNC                | 5900  | to | 5900  | TCP 🔽    | 192.168.1. 100 | V      |  |  |
| PcAnyW                 | 5631  | to | 5632  | Both 💌   | 192.168.1, 100 | V      |  |  |
| SpkFrly                | 2074  | to | 2076  | UDP 💌    | 192,168.1, 100 | ~      |  |  |
| SF-PPT                 | 2223  | to | 2223  | UDP 💌    | 192.168.1. 100 | V      |  |  |
| PP                     | 3389  | to | 3389  | TCP 💌    | 192.168.1. 100 | ~      |  |  |
| Echolnk                | 5198  | to | 5199  | UDP 💌    | 192.168.1, 111 | V      |  |  |
| OmniVII                | 49152 | to | 49157 | UDP 💌    | 192.168.1. 123 |        |  |  |
| IP-9258                | 6789  | to | 6789  | Both 💌   | 192,168.1, 106 | ~      |  |  |
|                        | 0     | to | 0     | Both 💌   | 192.168.1. 0   |        |  |  |

#### Connecting via the Internet

- Internet and Router configured.
- Setup a block of static IP addresses on the back or user side of your router.
- Setup the station computer for a static IP address.
- Configure the router to assign the IP address and ports to match the software installed on the station computer.
- Internet provider generally provide you a dynamic IP address for the front side of the Router. Static IP addresses are generally available but cost more.

## Managing the Internet Provider Dynamic IP Address

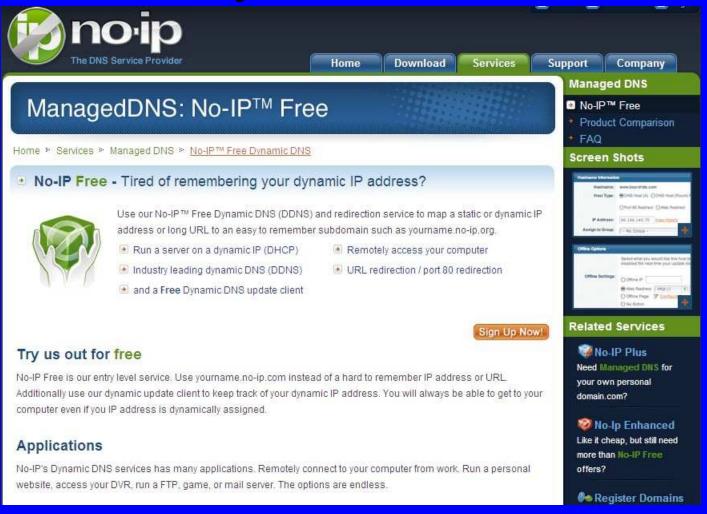

#### FCC Requirements

- An Internet remote controlled radio is considered a wire line controlled radio.
- Three minute transmit timeout timer required.
- Requires a control operator on duty whenever the station is active.
- No geographic limitations where the remote computer is located.

#### **Enhancements**

- AC power control of the station computer, radio power, and station accessory power.
- Antenna selection and grounding.
- Antenna rotor control.
- Linear amplifier control.
- Antenna tuner control.
- Operate CW, RTTY, PSK31, SSTV.
- RF power and SWR monitoring.

#### Examples of Remote Stations

K0RZ equipment setup and screens.

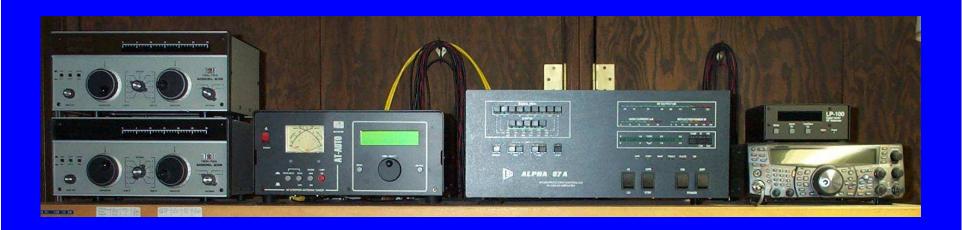

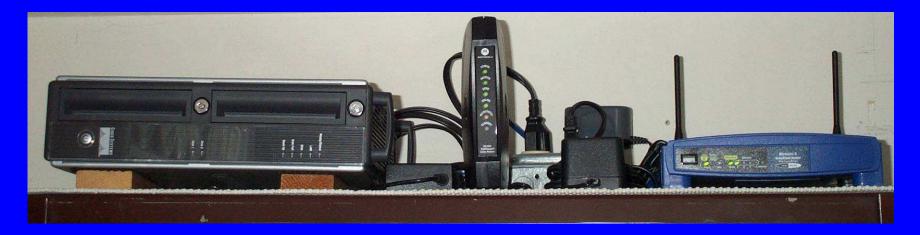

# KORZ Equipment Setup

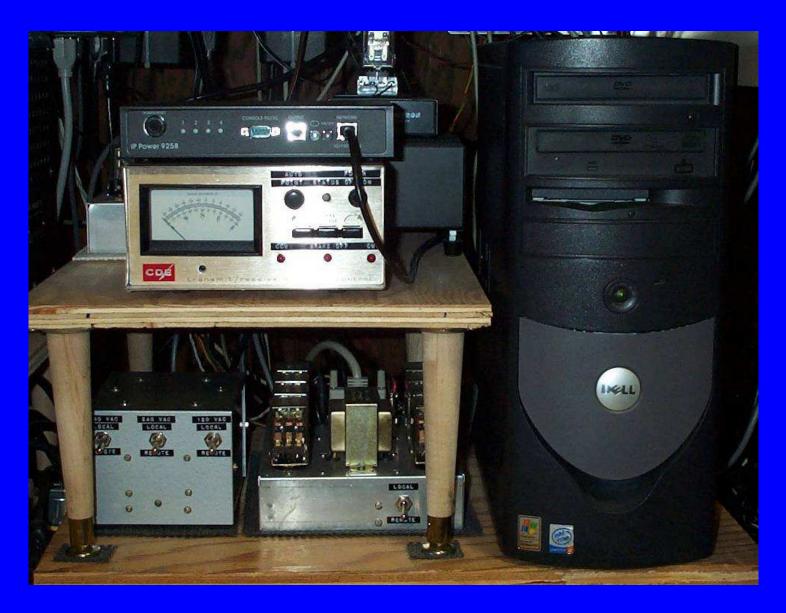

# K0RZ Computer & Relays

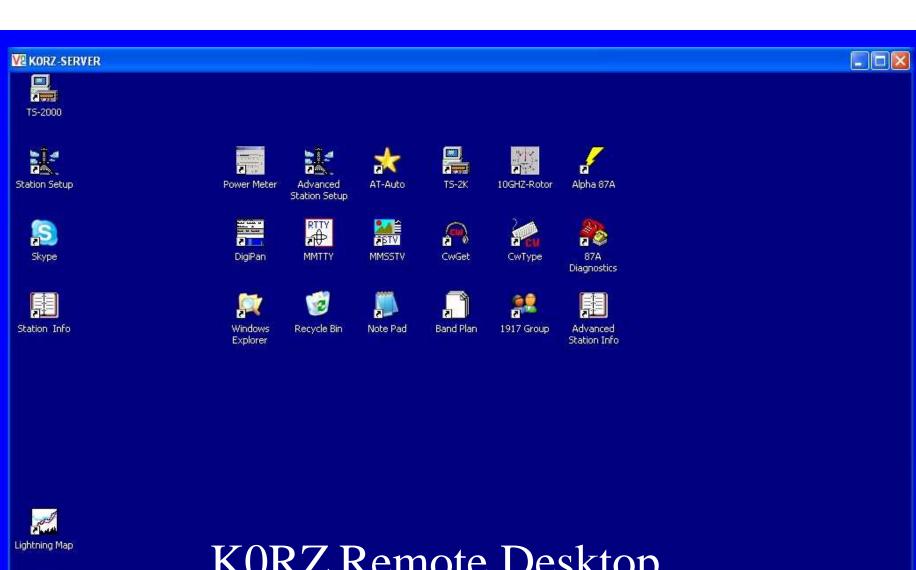

#### K0RZ Remote Desktop

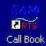

WeatherLink

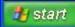

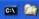

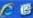

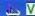

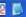

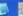

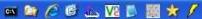

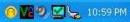

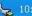

## KORZ Remote Desktop Detail

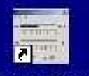

Power Meter

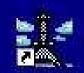

Advanced Station Setup

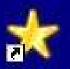

AT-Auto

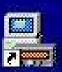

TS-2K

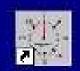

10GHZ-Rotor

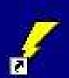

Alpha 87A

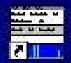

DigiPan

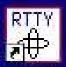

MMTTY

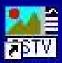

**MMSSTV** 

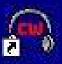

CwGet

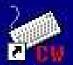

CwType

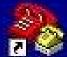

87A Diagnostics

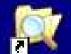

Windows Explorer

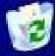

Recycle Bin

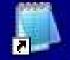

Note Pad

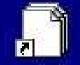

Band Plan

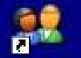

1917 Group

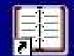

Advanced Station Info

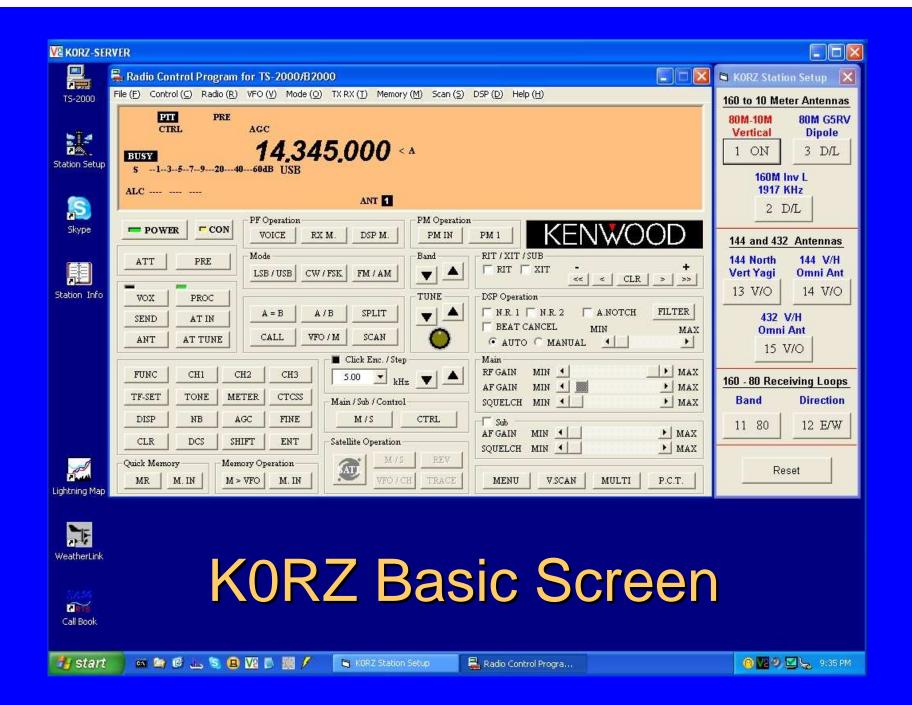

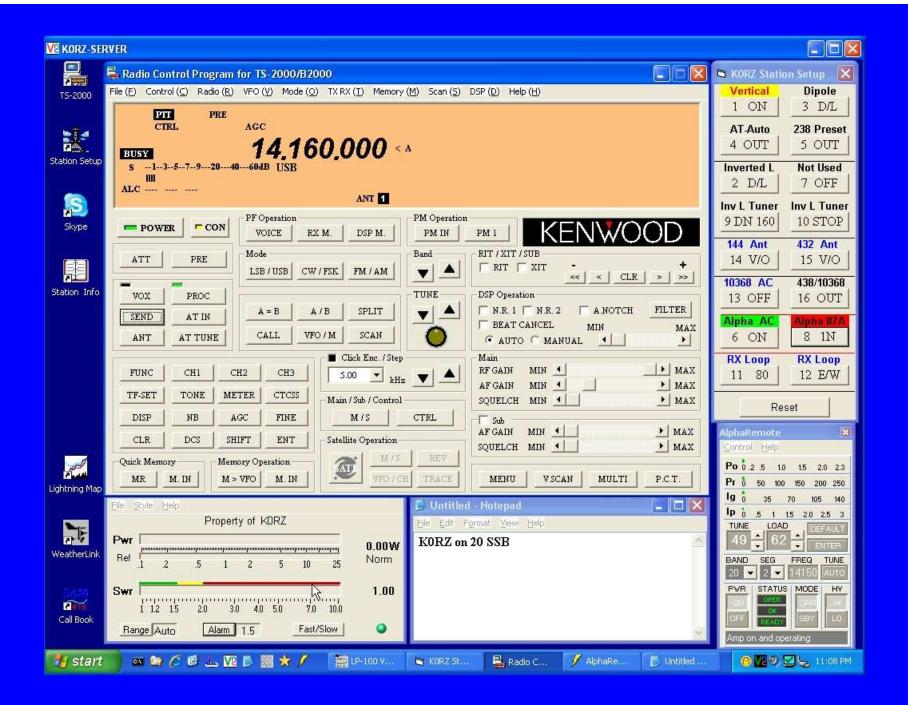

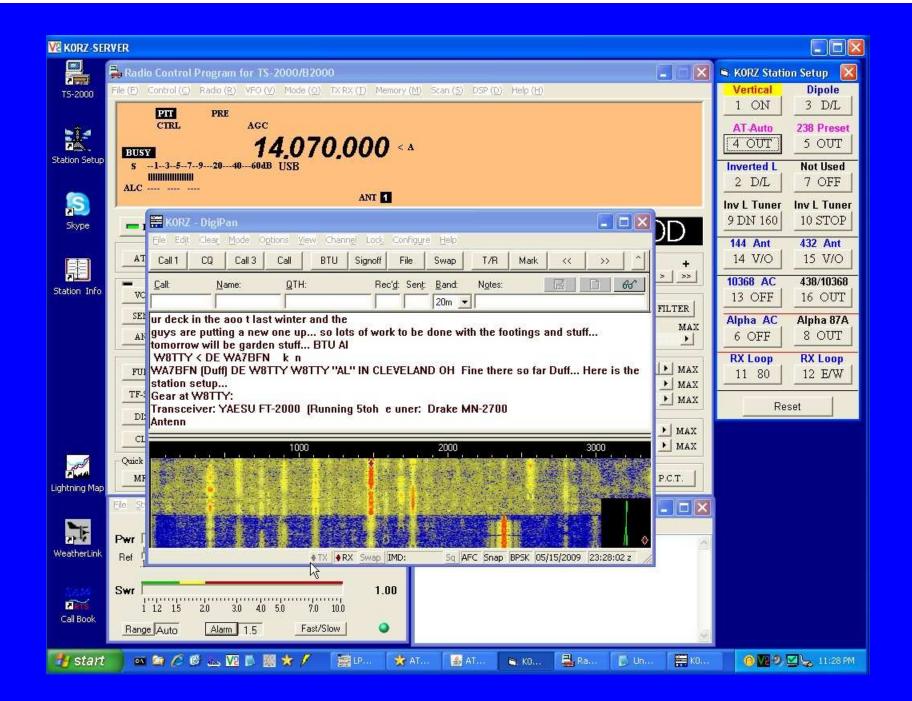

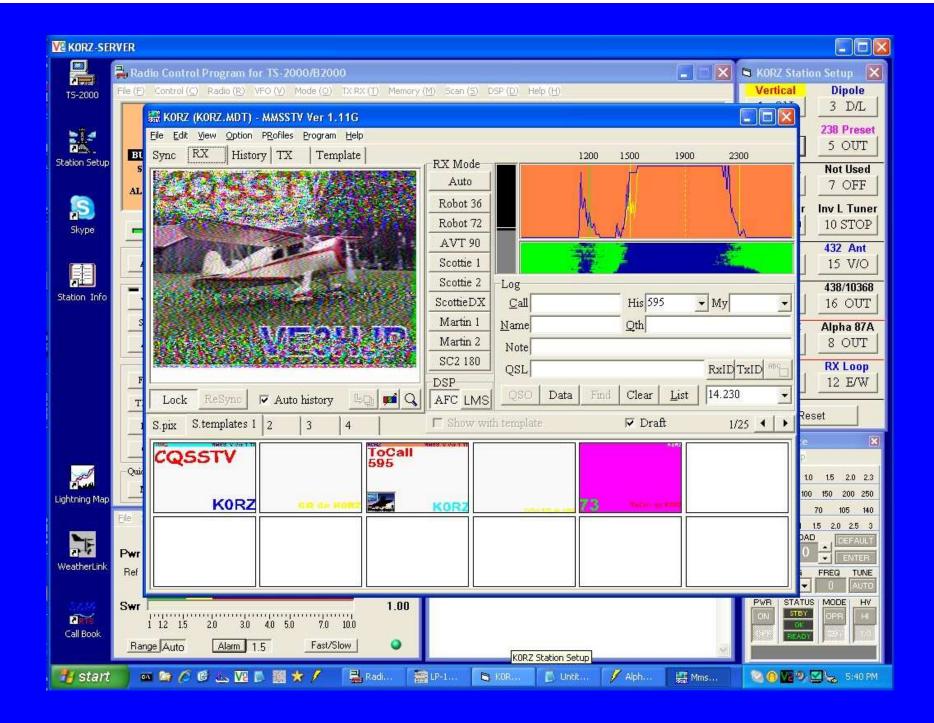

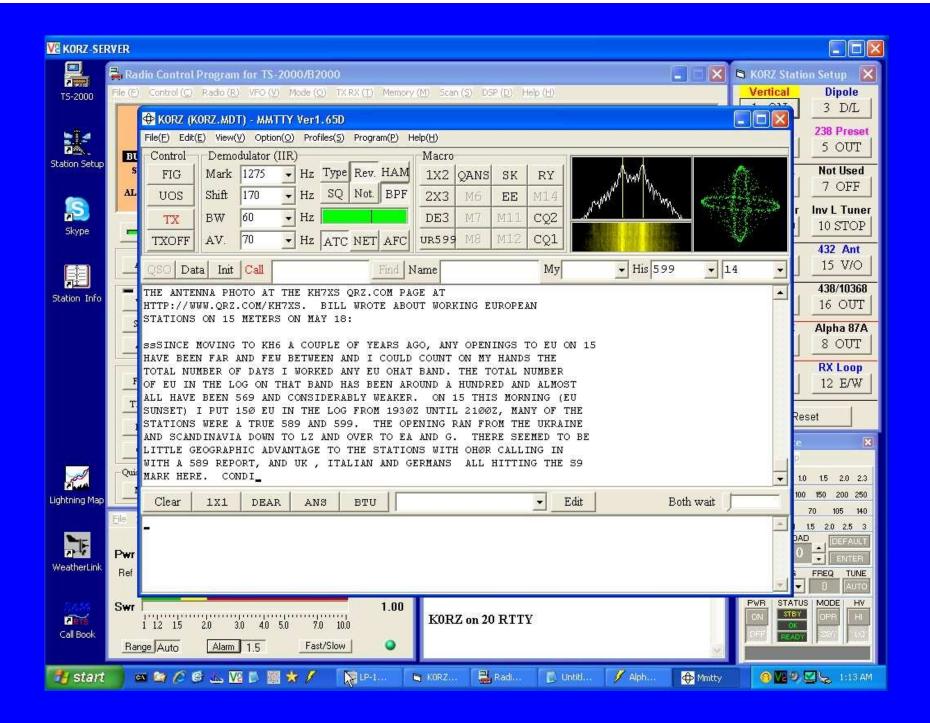

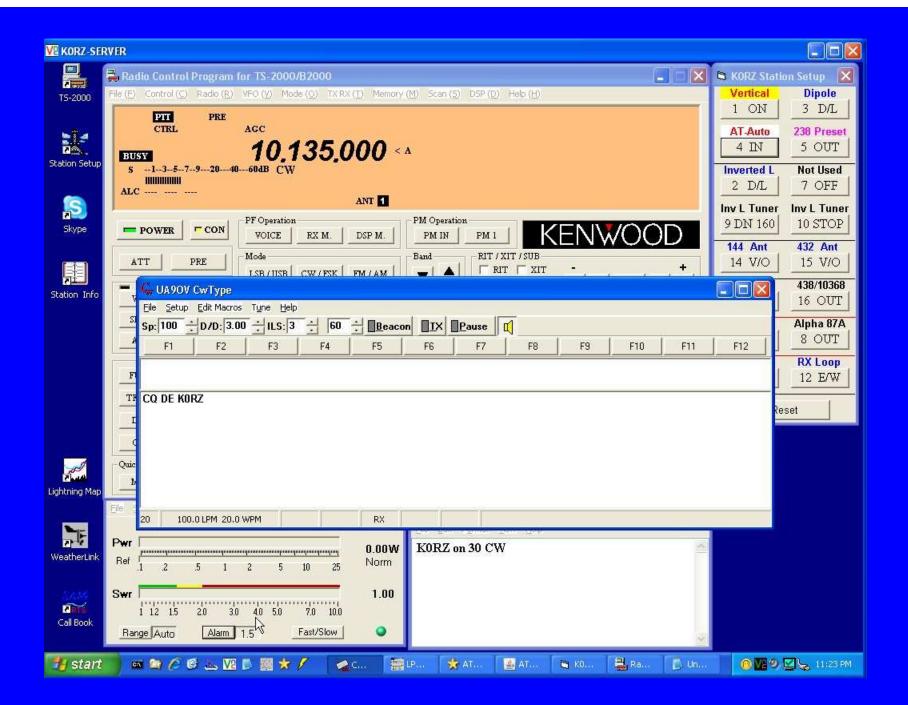

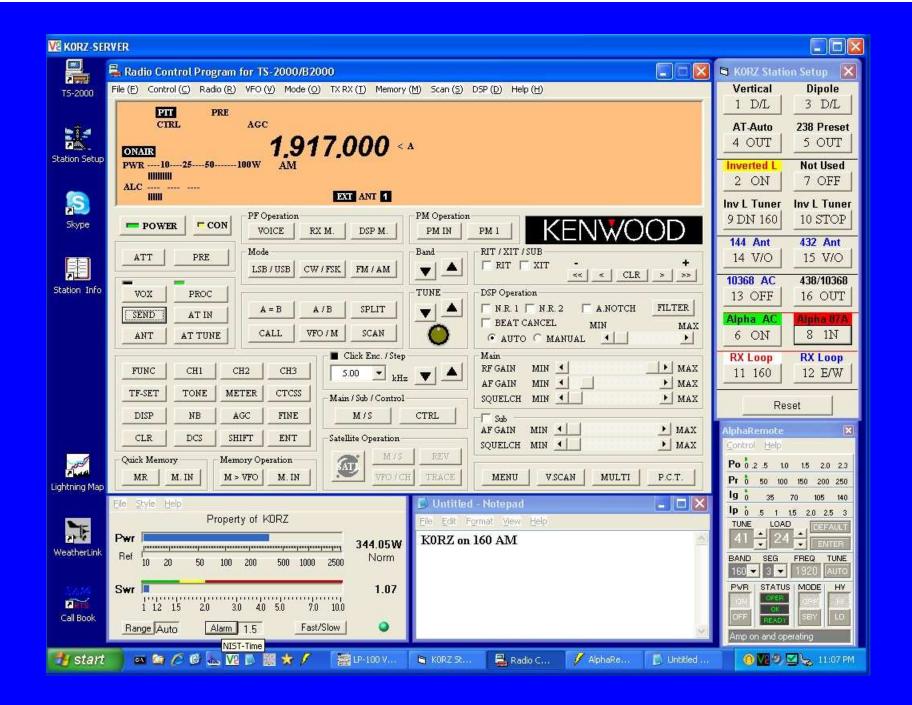

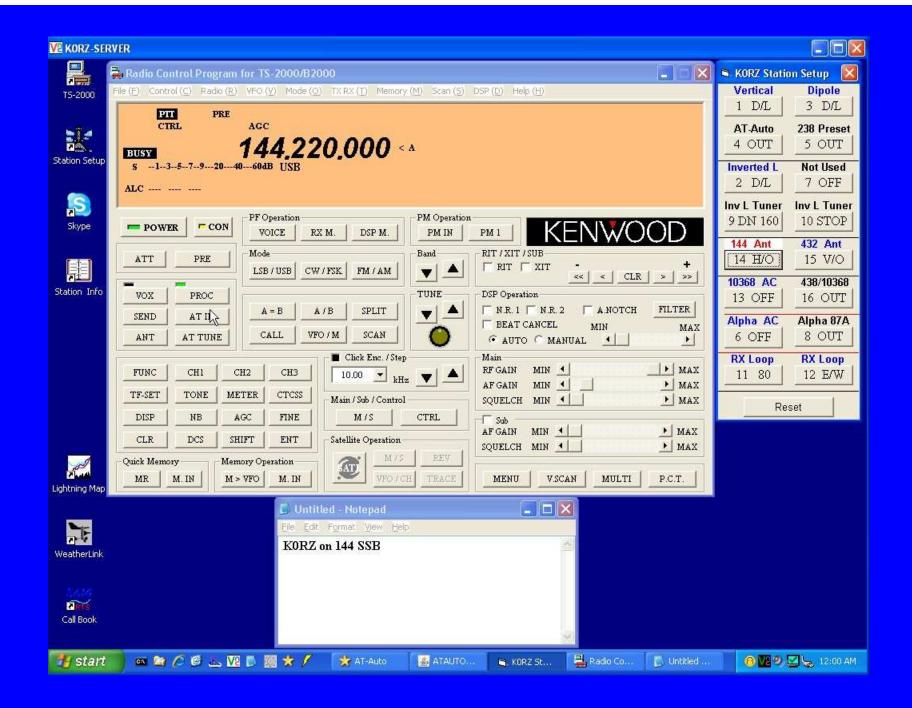

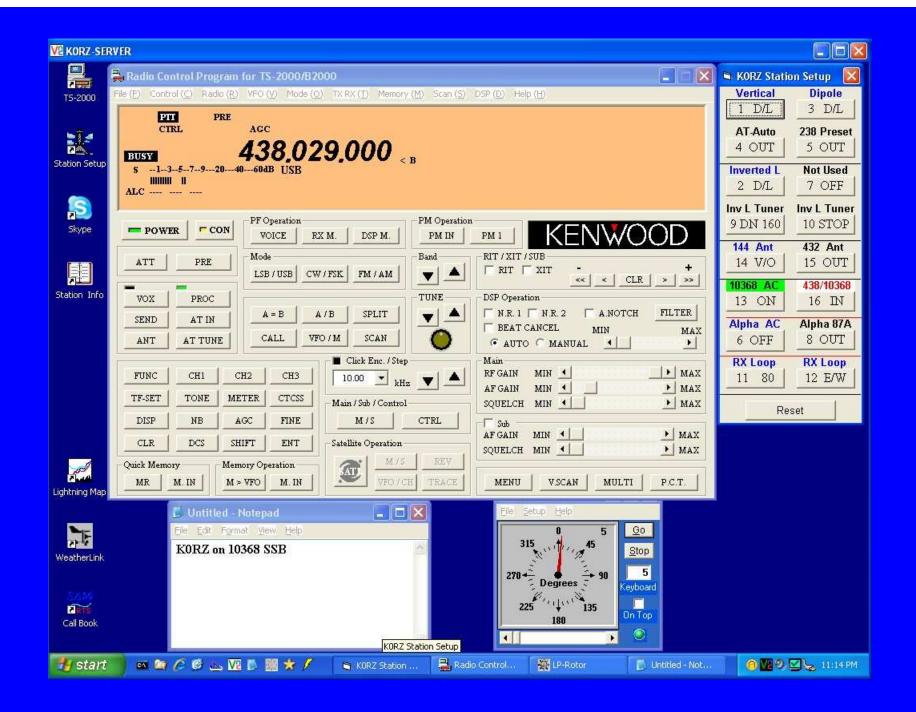

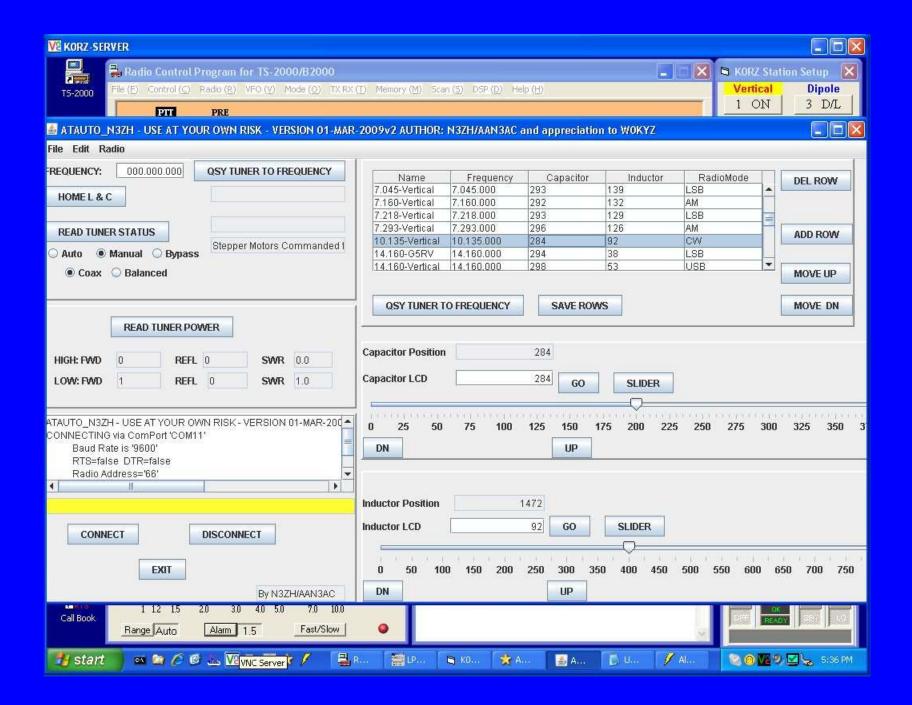

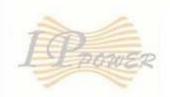

#### IP9258

Power

Power Controls

System Setup

Setup

DDNS

E-mail

Change Password

Power Schedule

Network Wakeup

IPSrv Conf

Firmware Update

Internal Time:

Change Time

2009-02-24 21:35:56

#### 1/0 Control

| Power  | Name           | Control    |   | Timer          |
|--------|----------------|------------|---|----------------|
| Power1 | K0RZ Server    | ⊙ On ○ Off | 0 | Sec On On Off  |
| Power2 | Radio DC Power | ⊙ On ○ Off | 0 | Sec ○ On ⊙ Off |
| Power3 | Switch 3       | On Off     | 0 | Sec O On O Off |
| Power4 | Switch 4       | On Off     | 0 | Sec ○ On ⊙ Off |

#### KORZ AC Power Control

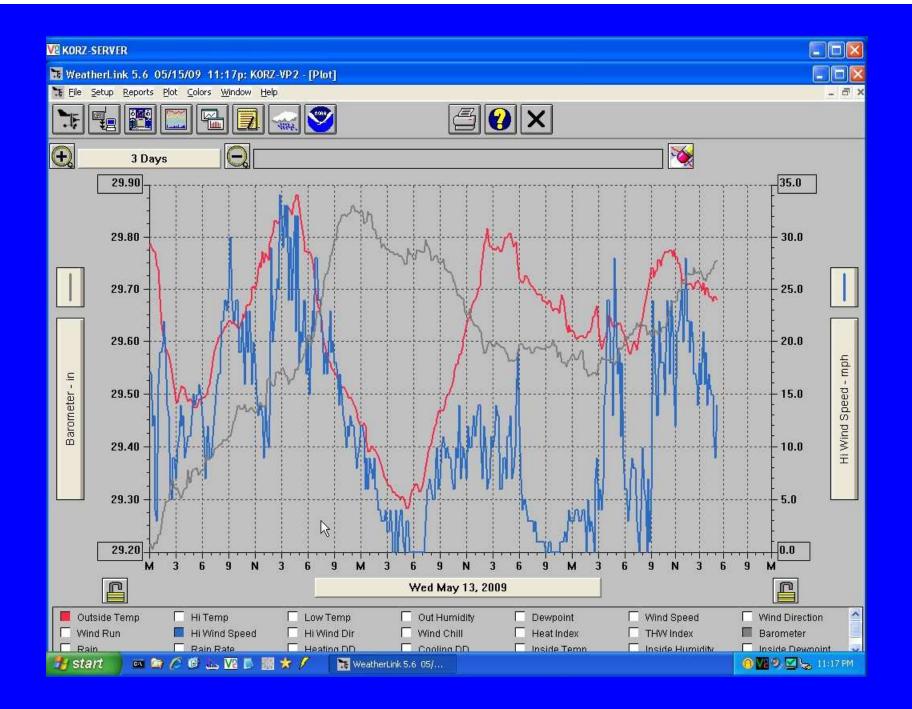

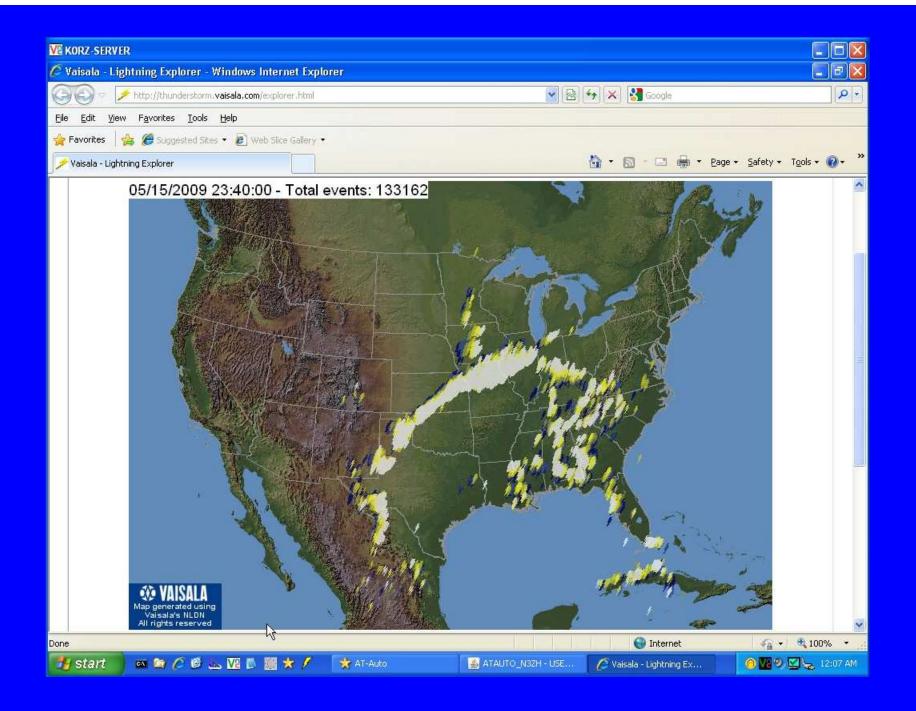

- K0RZ equipment setup and screens.
- Using the K0RZ Remote.

# K0RZ Operating in Den

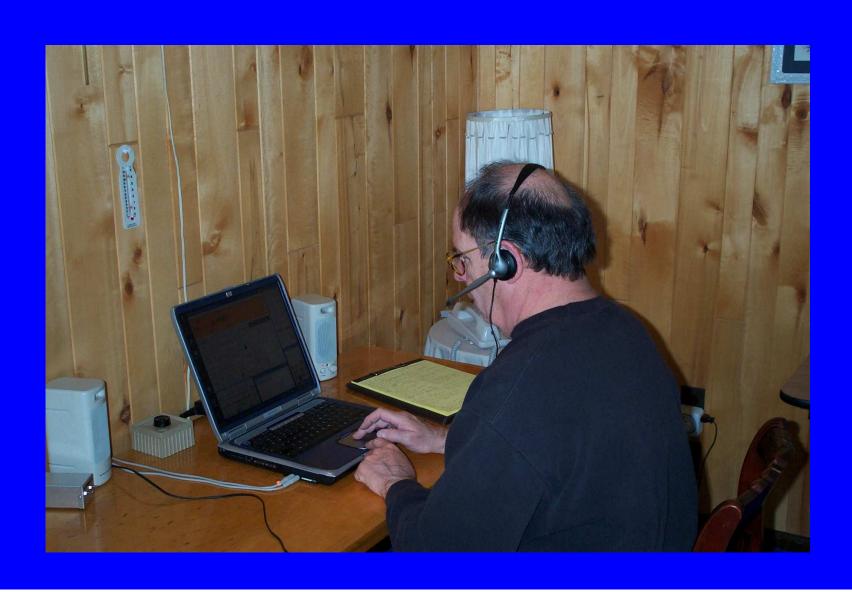

# NOBF Operating in Italy

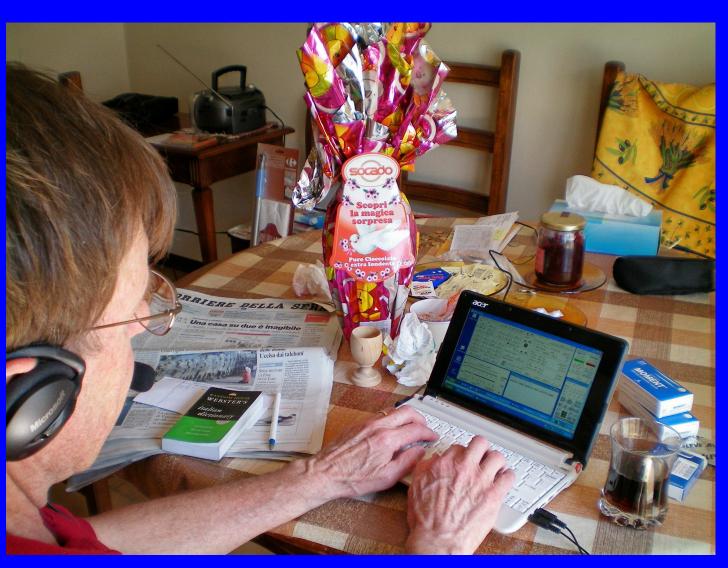

# **WOWNV Hotel Operation**

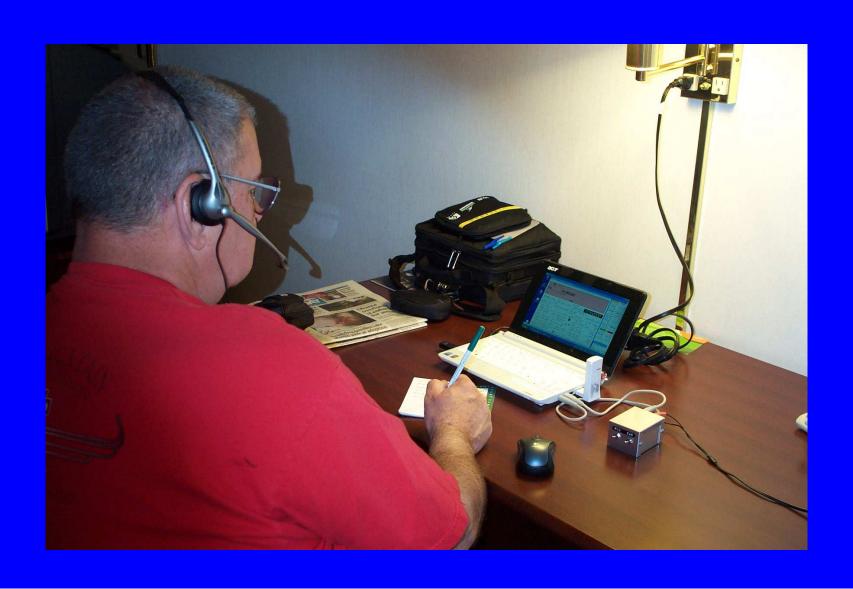

# W0WNV Mobile Operation

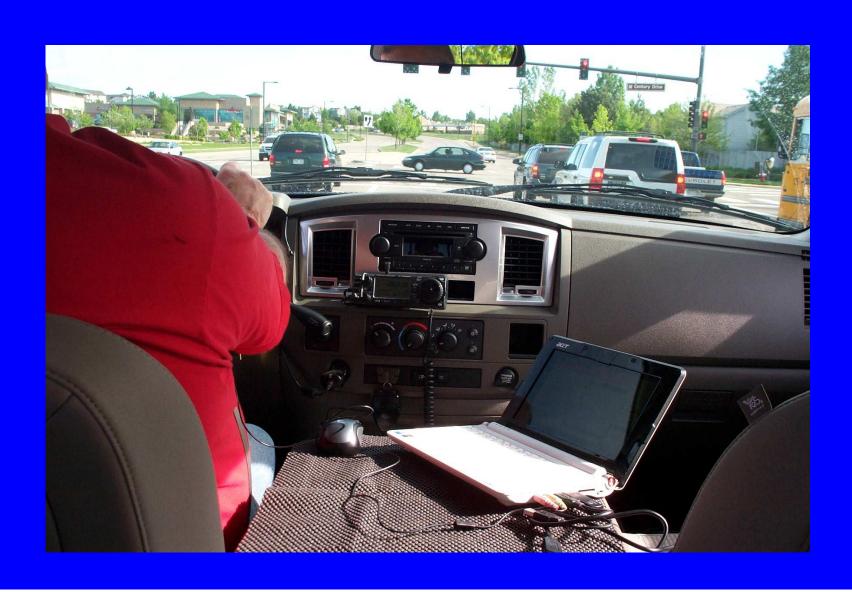

- K0RZ equipment setup and screens.
- Using the K0RZ Remote.
- Boulder Amateur Radio Club.

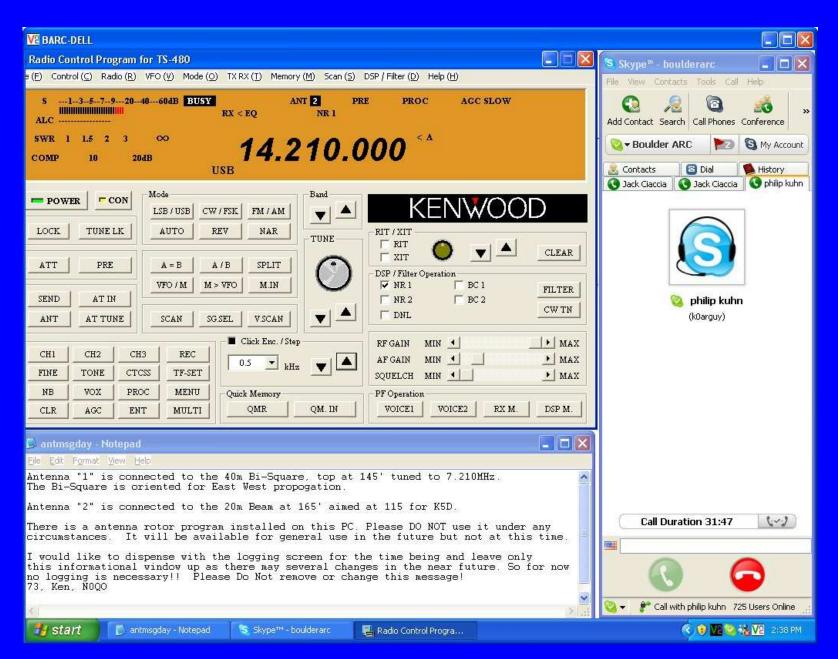

#### **Boulder ARC**

- K0RZ equipment setup and screens.
- Using the K0RZ Remote.
- Boulder Amateur Radio Club screen.
- W0LS screen

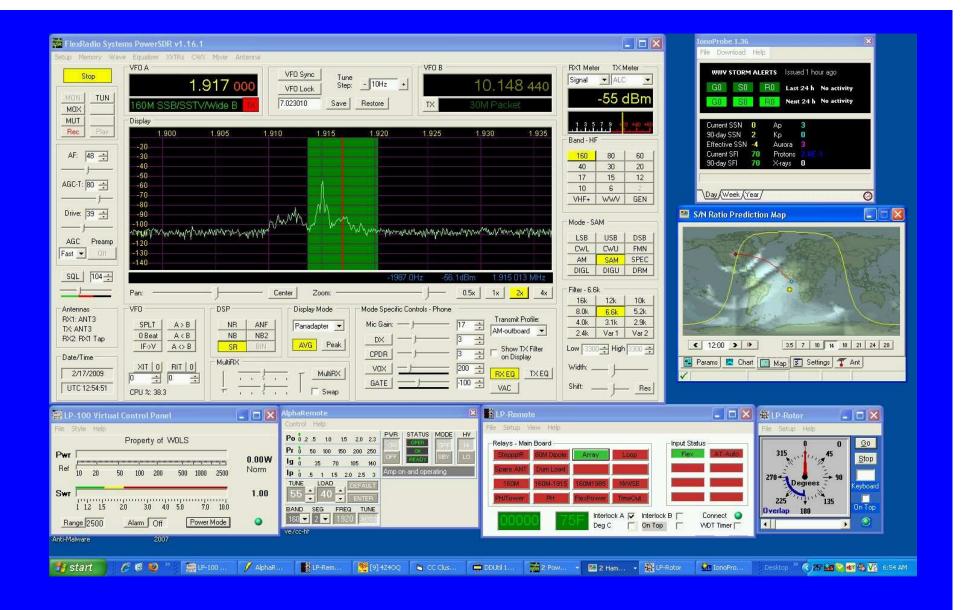

#### **WOLS Station**

- K0RZ equipment setup and screens.
- Using the K0RZ Remote.
- Boulder Amateur Radio Club screen.
- W0LS screen
- KC9VF screen

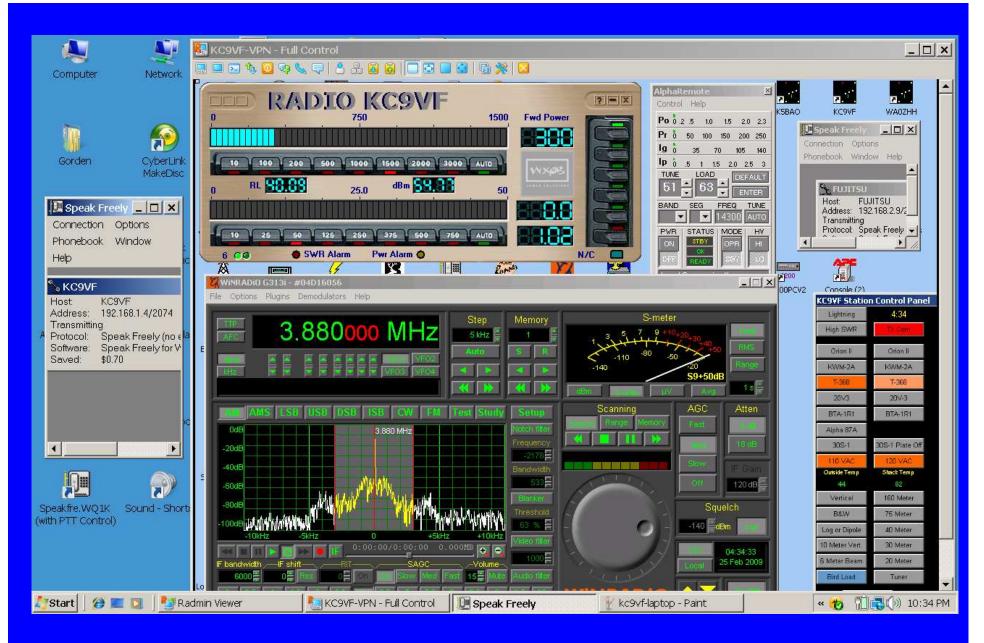

#### KC9VF Remote Screen

# Where to Get More Information

- QST April 2007 by W2LTF.
- Documentation for your hardware and software.
- N8LP (TelePost) web page.
- Internet (Google Search)
- URL Listing (Handout)

## Subjects Covered

- What is Internet station remote control?
- Hardware requirements.
- Software required.
- Setting up your station.
- Problems to overcome.
- Connecting via the internet.
- FCC requirements.
- Enhancements.
- Examples of remote stations and use.
- Where to get more information.

#### **END**

• QUESTIONS ???

• 73 K0RZ

#### **URL Listings for Remote Amateur Station Applications**

RealVNC <a href="http://www.realvnc.com/index.html">http://www.realvnc.com/index.html</a>

TightVNC <a href="http://www.tightvnc.com/">http://www.tightvnc.com/</a>

TRX Manager <a href="http://www.trx-manager.com/demoe.htm">http://www.trx-manager.com/demoe.htm</a>

Ham Radio Deluxe <a href="http://www.ham-radio-deluxe.com/">http://www.ham-radio-deluxe.com/</a>

Skype <a href="http://www.skype.com/">http://www.skype.com/</a>

Skype old versions <a href="http://www.oldapps.com/skype.php">http://www.oldapps.com/skype.php</a>

Speak Freely PTT <a href="http://harvesting.com/speakfreely/">http://harvesting.com/speakfreely/</a>

MMSSTV <a href="http://mmhamsoft.amateur-radio.ca/mmsstv/">http://mmhamsoft.amateur-radio.ca/mmsstv/</a>

MMTTY <a href="http://mmhamsoft.amateur-radio.ca/mmtty/">http://mmhamsoft.amateur-radio.ca/mmtty/</a>

CWType <a href="http://www.dxsoft.com/en/products/cwtype/#bottom">http://www.dxsoft.com/en/products/cwtype/#bottom</a>

Parallel Port Control <a href="http://www.geocities.com/micgm/">http://www.geocities.com/micgm/</a>

Palstar AT-Auto <a href="http://groups.yahoo.com/group/palstar\_atauto/files/">http://groups.yahoo.com/group/palstar\_atauto/files/</a>

Alpha Power <a href="http://www.alpharadioproducts.com/software.asp">http://www.alpharadioproducts.com/software.asp</a>

TelePost (N8LP) <a href="http://www.telepostinc.com/n8lp.html">http://www.telepostinc.com/n8lp.html</a>

Carl's Electronics <a href="http://www.electronickits.com/kit/complete/elec/ck1601.htm">http://www.electronickits.com/kit/complete/elec/ck1601.htm</a>

Lightning Map <a href="http://thunderstorm.vaisala.com/explorer.html">http://thunderstorm.vaisala.com/explorer.html</a>

XP Static IP Help <a href="http://portforward.com/networking/static-xp.htm">http://portforward.com/networking/static-xp.htm</a>